# NIS(YP)/NIS+/NYS COMO

Andrea Dell'Amico, Mitchum DSouza, Erwin Embsen, Peter Eriksson Traducción de Carlos Martinez Txakartegi, txakar@rigel.deusto.es 10.5, 24 de Enero de 1995 18 de Julio de 1996

Configuración y detalles de NIS(YP), NIS+ y NYS (Yellow Pages), sistemas de autentificación distribuída.

## **´Indice General**

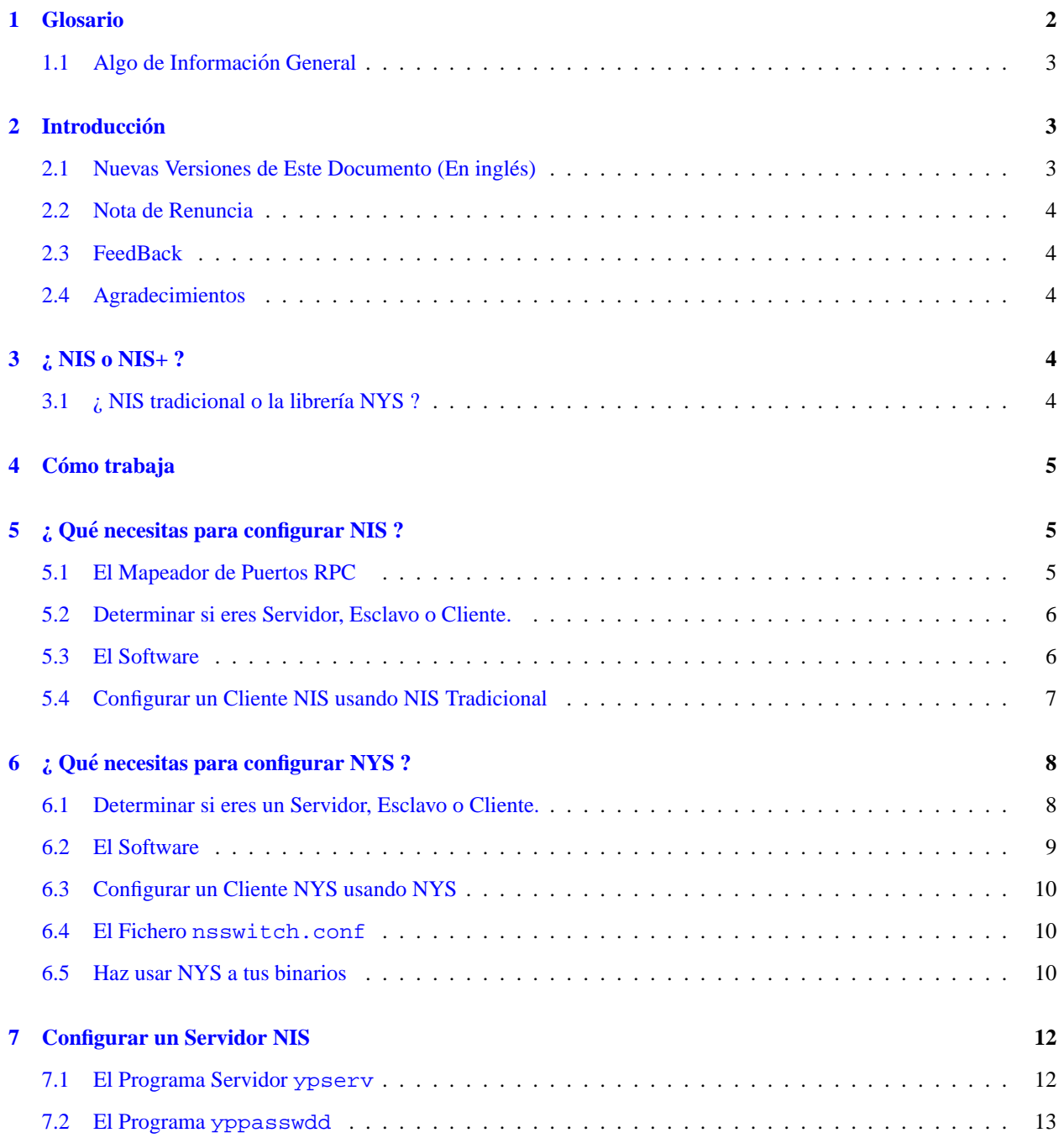

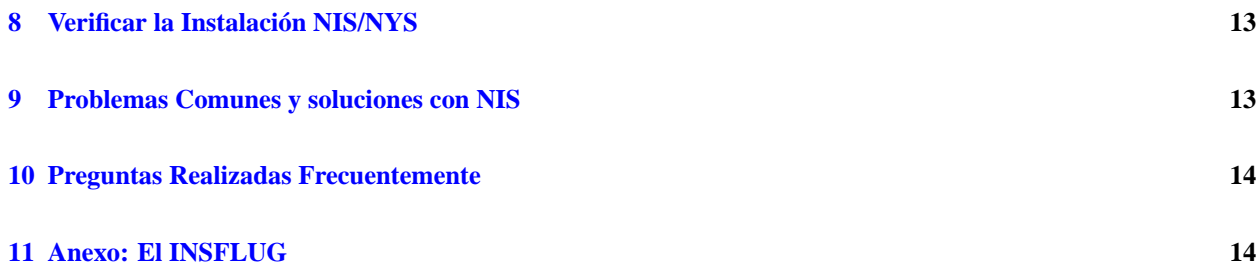

### <span id="page-1-0"></span>**1 Glosario**

En este documento se han usado muchos acrónimos. Aquí se listan los más importantes junto a una breve explicación:

### **DBM**

*DataBase Management*, una librería de funciones que mantiene pares clave-contenido en una base de datos.

### **DLL**

*Dynamically Linked Library*, una librería enlazada a un programa ejecutable en tiempo de ejecución.

#### **domainname**

Un nombre "clave"que es usado por clientes NIS para ser capaces de localizar un servidor NIS adecuado que sirve a esa clave domainname. Notar que esto no tiene nada que ver necesariamente con el "dominio"(nombre de máquina) DNS de  $la(s)$  máquina(s).

#### **FTP**

*File Transfer Protocol*, un protocolo usado para transferir ficheros entre dos ordenadores.

#### **libnsl**

*Name services library*, una librería de llamadas a servicios de nombres (getpwnam, getservbyname, etc...) en Unixes SVR4.

#### **libsocket**

*Socket services library*, una librer´ıa para llamadas a servicios de sockets (socket, bind, listen, etc...) en Unixes SVR4.

### **NIS**

*Network Information Service*, un servicio que proporciona informacion, que tiene que ser conocida por toda la ´ red, a todas las máquinas de la red. Hay soporte para NIS en la librería estándar de Linux libc, y a la que en el texto nos referiremos como "NIS tradicional".

### **NIS+**

*Network Information Service* (Plus :-), es esencialmente un NIS con "esteroides". NIS+ fue diseñado por Sun *Microsystems Inc.* como un sustituto de NIS, con una mejor seguridad y un mejor manejo de grandes instalaciones.

### **NYS**

Este es el nombre de un proyecto que viene de NIS+,YP y Switch y que esta organizado por Peter Eriksson ´ <pen@lysator.liu.se>. Contiene, entre otras cosas, una completa reimplementación del código del NIS (=YP) usando la funcionalidad del *Name Services Switch* de la librería NYS.

### **RPC**

*Remote Procedure Call*. Las rutinas RPC permiten a los programas en C realizar llamadas a procedimientos en otras máquinas a través de la red. Cuando la gente habla de RPC, normalmente se refiere a la variante SunRPC.

#### **YP**

*Yellow Pages(tm)*, Páginas Amarillas en Inglés, es una marca registrada en el Reino Unido por la British Telecom *plc.* (la telefónica inglesa, vamos).

### **TCP-IP**

*Transmission Control Protocol/Internet Protocol*. Es un protocolo de comunicacion de datos usado a menudo ´ en máquinas Unix.

### <span id="page-2-0"></span>**1.1 Algo de Informacion General ´**

Las siguientes líneas están sacadas del *Sun(tm) System & Network Administration Manual*:

"NIS se llamaba en un principio Sun Yellow Pages (YP) pero el nombre Yellow Pages(tm) es una marca registrada en el Reino Unido por la British Telecom plc y no puede ser usado sin permiso."

NIS viene de *Network Information Service*. Su propósito es proveer información, que tiene que ser conocida a lo largo de la red, a todas las máquinas de la red. La información más indicada para ser distribuida por NIS es:

- nombres de login/passwords/directorios home (/etc/passwd)
- $\bullet$  información de grupos (/etc/group)

Así que, por ejemplo, si la entrada de tu password está grabada en la base de datos passwd de NIS, serás capaz de entrar en todas las máquinas de la red que tengan corriendo los programas clientes NIS.

Sun es una marca registrada de *Sun Microsystems, Inc.* licenciada a *SunSoft, Inc.*

### <span id="page-2-1"></span>**2 Introduccion´**

Cada vez más y más máquinas Linux están siendo instaladas como parte de una red de computadoras. Para simplificar la administración de la red, la mayor parte de las redes (sobre todo, redes basadas en máquinas Sun) ejecutan el *Network Information Service*. Las maquinas Linux pueden sacar gran partido a los servicios NIS existentes o proveer ´ servicio NIS por sí mismas. Pueden incluso (con la librería NYS) actuar como un cliente NIS+ limitado.

Este documento intenta responder cuestiones sobre la configuración de NIS(YP) en tu máquina Linux. No habla sobre cómo configurar NIS+. No olvides leer la sección  $5.1$  ()

### <span id="page-2-2"></span>**2.1 Nuevas Versiones de Este Documento (En ingles) ´**

Nuevas versiones de este documento serán enviadas periódicamente (aproximadamente, cada mes) a los newsgroups comp.os.linux.announce y comp.os.linux.misc. Este documento se encuentra archivado en varios FTP sites, incluyendo sunsite.unc.edu en el directorio /pub/Linux/docs/HOWTO.

### <span id="page-3-0"></span>**2.2 Nota de Renuncia**

Aunque este documento ha sido recogido con lo mejor de nuestros conocimientos, puede contener, y probablemente contendrá, errores. Por favor, léete todos los ficheros README adjuntos a cualquiera de los varios paquetes de software descritos en este documento para obtener una información más detallada y precisa. Nosotros intentaremos mantener este documento tan libre de errores como sea posible.

### <span id="page-3-1"></span>**2.3 FeedBack**

Si tienes algún comentario, preguntas o sugerencias, por favor, enviámelas por e-mail a Erwin Embsen <erwin@nioz.nl>. Y si encuentras errores u omisiones obvias, definitivamente debes contactar con él<sup>[1](#page-3-5)</sup>.

### <span id="page-3-2"></span>**2.4 Agradecimientos**

Nos gustaría agradecer a toda la gente que ha contribuido (directa o indirectamente) a la realización de este documento. En orden alfabético:

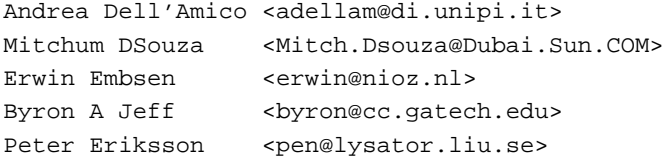

Theo de Raadt <deraadt@fsa.ca> es responsable del código original de los yp-clients. Swen Thuemmler <swen@uni-paderborn.de> portó el código de los yp-clients y de las yp-routines en la libc (de nuevo, basándose en el trabajo de Theo).

### <span id="page-3-3"></span>**3 ¿ NIS o NIS+ ?**

La elección entre NIS y NIS+ es fácil - usa NIS si no tienes que usar NIS+ o si no tienes severas necesidades de seguridad. NIS+ es mucho más problemático de administrar (es bastante fácil de manejar la parte del cliente, pero la parte del servidor es horrible). Otro problema es que el soporte para NIS+ bajo Linux está todavía en desarrollo –una cosa importante de la que todavía carece es del soporte para encriptación y autentificación de datos que es  $\Box a$ . principal razón por la que alguien querría usar NIS+...–

### <span id="page-3-4"></span>**3.1** *i*. NIS tradicional o la librería NYS ?

La elección entre el NIS tradicional o el código NIS de la librería NYS es una elección entre vagancia y madurez vs. flexibilidad y deseos de aventura.

El código "NIS tradicional" está en la librería C estándar y ha estado ahí fuera por mucho tiempo, sufriendo a veces de su edad y de un poco de inflexibilidad.

El código NIS de la librería NYS, por otro lado, requiere, una de dos, o que recompiles y re-enlaces todos tus programas a la librería libnsl, o que recompiles la librería libc para que incluya el código libnsl (o tal vez puedas ir y obtener una versión precompilada de alguien que ya lo haya hecho).

Otra diferencia es que el código tradicional NIS tiene algún soporte para Netgroups NIS, cosa que el código NYS no tiene (todavía). Por otro lado, el código NYS te permite manejar Shadow Passwords de una forma transparente.

<span id="page-3-5"></span> $1$ Aunque me temo que no sabe castellano, así que cuéntale lo que sea en inglés...

### <span id="page-4-0"></span>**4 Como trabaja ´**

En una red debe haber al menos una máquina actuando como un servidor NIS. Puedes tener múltiples servidores NIS, cada uno sirviendo a diferentes "dominios"NIS - o puedes tener servidores NIS cooperativos, donde uno es el llamado servidor NIS maestro, y todos los demas son los llamados servidores NIS esclavos (¡para un "dominio"NIS ´ determinado, eso es!) - o puedes tener una mezcla de ellos...

Los servidores esclavos solo tienen copias de las bases de datos NIS y reciben estas copias del servidor NIS maestro cada vez que se realizan cambios a las bases de datos maestras. Dependiendo del número de máquinas que haya en tu red y de la seriedad de tu red, podrías decidir si instalar uno o más servidores esclavos. Cada vez que un servidor NIS se cae o va muy lento respondiendo peticiones, un cliente NIS conectado a ese servidor intentará encontrar otro que no esté caído o que vaya más rápido.

Las bases de datos NIS están en el formato DBM, que deriva de las bases de datos ASCII. Por ejemplo, los ficheros /etc/passwd y /etc/group pueden ser directamente convertidos a formato DBM usando software de translación ASCII <-> DBM ("dbload", incluído con el software del servidor). El servidor NIS maestro debería tener ambas, las bases de datos ASCII y las DBM.

Los servidores esclavos serán notificados de cualquier cambio en los mapas NIS, (vía el programa "yppush"), y recibirán automáticamente los cambios necesarios para sincronizar sus bases de datos. Los clientes NIS no necesitan hacer esto ya que éstos siempre hablan directamente con el servidor NIS para leer la información almacenada en sus bases de datos DBM.

El autor de los clientes YP para Linux nos ha informado de que el ypbind más reciente (del paquete yp-clients.tar.gz) es capaz de obtener el servidor a partir de un fichero de configuración --lo que quiere decir que no es necesario un broadcast (lo cual es inseguro, debido al hecho de que cualquiera podría instalar un servidor NIS y contestar a las peticiones de broadcast...).--

### <span id="page-4-1"></span>**5 ¿ Que necesitas para configurar NIS ? ´**

### <span id="page-4-2"></span>**5.1 El Mapeador de Puertos RPC**

Para ejecutar algún software de los mencionados más adelante necesitarás ejecutar antes el programa /usr/sbin/rpc.portmap. Algunas distribuciones Linux ya tienen código para arrancar éste demonio en /etc/rc.d/rc.inet2. Todo lo que tienes que hacer es "descomentar"ese código y rearrancar tu máquina Linux para activarlo.

El mapeador RPC (portmap $(8c)$ ) es un servidor que convierte números de programas RPC en n´umeros de puerto de protocolo TCP/IP (o UDP/IP). Debe estar ejecut´andose para poder realizar llamadas RPC (que es lo que el software de cliente NIS hace) a servidores RPC (como un servidor NIS) de esa máquina. Cuando un servidor RPC arranca, avisará al mapeador de puertos por cuál puerto está escuchando, y a qué números de programas RPC está preparado para servir. Cuando un cliente desea hacer una llamada RPC a un número de programa dado, primero deberá contactar con el mapeador de puertos de la máquina servidora para determinar el número de puerto al que los paquetes RPC deben ser enviados.

Normalmente los servidores RPC estándar son arrancados por inetd(8c), de modo

que el mapeador de puertos debe ser iniciado antes de que inetd sea invocado.

### <span id="page-5-0"></span>**5.2 Determinar si eres Servidor, Esclavo o Cliente.**

Para contestar a esta cuestión debes considerar dos casos:

- 1. Tu máquina va a ser parte de una red en la que va existen servidores NIS.
- 2. Todavía no tienes servidores NIS en la red.

En el primer caso, sólo necesitas los programas cliente (ypbind, ypwhich, ypcat, yppoll, ypmatch). El programa más importante es ypbind. Este programa debe estar ejecutándose en todos los casos, esto es, debe aparecer siempre en la lista de procesos. Es un proceso de los llamados demonio y necesita ser iniciado desde el fichero de arranque del sistema (ej. /etc/rc.local). Tan pronto como ypbind esté en marcha, tu sistema se convierte en un cliente NIS.

En el segundo caso, si no tienes servidores NIS, entonces también necesi-tarás un programa servidor NIS (normalmente llamado ypserv). La sección [6](#page-7-0) (> Qu´e necesitas para configurar NYS ?) describe como configurar un servidor NIS en tu maquina Linux usando la implementación del ypserv de Peter Eriksson (<pen@lysator.liu.se>). Nota que ésta implementación NO soporta el concepto maestro-esclavo del que hemos hablado en la sección [3](#page-3-3) (> NIS o NIS+ ?). Usando este software, todos tus servidores NIS serán servidores maestros. Hay otro servidor gratuito disponible, llamado "yps", escrito por Tobias Reber en Alemania que sí soporta el concepto maestro-esclavo, pero que tiene otras limitaciones.

### <span id="page-5-1"></span>**5.3 El Software**

La librería del sistema "/usr/lib/libc.a"(version 4.4.2 y superiores) o la librería compartida "/usr/lib/libc.sa"y sus DLL relacionadas contienen todas las llamadas al sistema necesarias para compilar satisfactoriamente el software del cliente y del servidor NIS.

Ha habido informes de gente diciendo que NIS sólo funciona con las versiones 4.5.21 y superiores de "/usr/lib/libc. $a^2$ sí que si quieres ir a lo seguro, no uses libc's más antiguas. El software de cliente NIS puede obtenerse de:

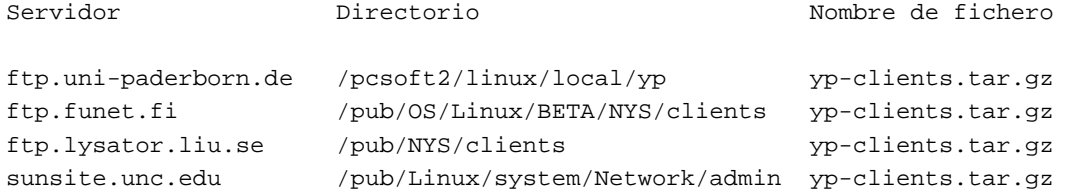

Una vez hayas obtenido el software, por favor, sigue las instrucciones que vienen con él.

### <span id="page-6-0"></span>**5.4 Configurar un Cliente NIS usando NIS Tradicional**

Asumiendo que hayas compilado satisfactoriamente el software, ya estarás preparado para instalarlo. Un lugar idóneo para el demonio ypbind es el directorio /usr/sbin.

Por supuesto, para ello deberás entrar como root. Los otros binarios (ypwhich, ypcat, yppoll, ypmatch) deben ir en un directorio accesible por todos los usuarios, /usr/etc o /usr/local/bin por ejemplo. Sería una buena idea probar el ypbind antes de incorporarlo en /etc/rc.d/rc.inet2.

Para probar el ypbind haz lo siguiente:

 $\bullet$  Asegúrate de que tienes establecido ya tu nombre de dominio. Si no lo tienes ejecuta el comando:

/bin/domainname-yp nis.domain

donde nis.domain debe ser alguna cadena de caracteres, que normalmente < NO debe estar relacionada con el nombre de dominio de tu máquina! La razón para esto es que hace un poco más difícil a crackers externos el obtener la base de datos de passwords de tus servidores NIS. Si no sabes cuál es el nombre de dominio NIS de tu red, pregunta al administrador de tu sistema/red.

- · Arrancar "/usr/sbin/rpc.portmap"si no está ya ejecutándose.
- Crear el directorio "/var/yp"si no existe.
- Iniciar "/usr/sbin/ypbind"
- Usar el comando "rpcinfo -p localhost"para comprobar si ypbind es capaz de registrar su servicio con el mapeador de puertos. El rpcinfo debería producir una salida parecida a:

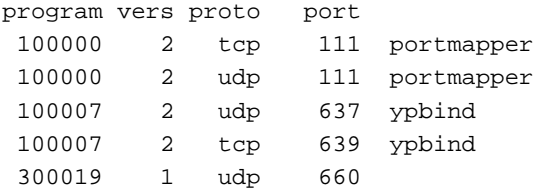

· Podrías también ejecutar "rpcinfo -u localhost ypbind". Este comando debería producir una salida similar a:

program 100007 version 2 ready and waiting

Finalmente, no olvides que para búsquedas de nodos debes establecer (o añadir) "nis<sup>a</sup> la entrada de orden de búsquedas en tu fichero /etc/host.conf. Por favor, lee la página man "resolv+.8"para más detalles.

En este punto, ya podrías usar programas cliente NIS como ypcat, etc... Por ejemplo, "ypcat passwd"te devolverá la base de datos NIS de los passwords completa.

IMPORTANTE: Si te saltaste el procedimiento de prueba asegúrate de que has establecido el nombre de dominio, y creado el directorio:

#### /var/yp

Este directorio DEBE existir para que ypbind pueda iniciarse satisfactoriamente.

Si el test funcionó, puede que ahora quieras cambiar los ficheros /etc/rc.d/rc.M y /etc/rc.d/rc.inet2 en tu sistema para que ypbind se inicie durante el arranque y para que tu sistema actúe como un cliente NIS. Edita el fichero /etc/rc.d/rc.M y busca los comandos que establecen el nombre de dominio. Cambia el nombre de dominio por el nombre de tu dominio. También, edita el fichero /etc/rc.d/rc.inet2, ''descomenta'' las líneas que inician el demonio rpc.portmap, y añade las siguientes líneas justo después del lugar donde se arranca rpc.portmap:

```
#
# Arranca el demonio ypbind:
#
if [-f \${NET}/ypbind -a -d /var/yp ]; then
   echo -n " ypbind"
    ${NET}/ypbind
fi
```
Al contrario que con la implementación de Sun del NIS no necesitas editar los ficheros /etc/passwd y /etc/group para poder aprovechar NIS. La implementación de Sun necesita una línea "+:\*:0:0:::"en el /etc/passwd y una línea "+:\*:0:"en el /etc/group para decirle a NIS que busque en las bases de datos NIS de los passwords y de los grupos.

IMPORTANTE: Nota que el comando finger te informará con mensajes "no such user"si no añades la línea "+:\*:0:0:::"en /etc/passwd. Volver a poner la línea "+:\*:0:0:::"en /etc/passwd arreglará el finger.

Bueno, esto es todo. Rearranca la máquina y observa los mensajes de arranque para ver si ypbind efectivamente se ha iniciado.

IMPORTANTE: Nota que la característica netgroup está implementada empezando en la libc v4.5.26. Los netgroups permiten control de acceso para cada máquina y para cada usuario en el dominio NIS, y requieren una entrada como ésta:

#### +@this\_machine\_users

en /etc/passwd. Pero si tienes una versión de libc anterior a la 4.5.26, todos los usuarios de la base de datos NIS de passwords pueden acceder a tu máquina Linux si ejecutas "ypbind".

### <span id="page-7-0"></span>**6 ¿ Que necesitas para configurar NYS ? ´**

### <span id="page-7-1"></span>**6.1 Determinar si eres un Servidor, Esclavo o Cliente.**

Para contestar esta cuestión debes considerar dos casos:

- Tu m´aquina va a ser parte de una red en la que ya existen servidores NIS.
- $\bullet$  Todavía no tienes servidores NIS en la red.

En el primer caso tienes dos opciones:

 $\bullet$  O reenlazas todos los programas cliente y demonio con la librería NYS libnsl.so (o las enlazas estáticamente con libnsl.a). Esto supone añadir la línea:

LIBS=-lnsl

a tu Makefile, que indica que quieres enlazar la Network Services Library. Básicamente, todos los demonios de red y el programa "login"necesitan ser recompilados.

· O puedes recompilar la librería C estándar libc para que incluya las funciones de librería de los clientes NYS, y después reenlazar todos los programas enlazados estáticamente (los programas enlazados dinámicamente tienen la nueva versión de libc automáticamente). Para más información sobre ésta opción, mira la secció[n6.5](#page-9-2) (Haz usar NYS a tus binarios) más abajo.

De forma similar al caso del NIS tradicional, si no tienes servidores NIS, entonces también necesitarás un programa servidor NIS (normalmente llamado ypserv) y tendrás que designar una de las máquinas de tu red como servidor NIS maestro. De nuevo, quizás quieras establecer al menos un servidor esclavo junto con el maestro.

### <span id="page-8-0"></span>**6.2 El Software**

Necesitas obtener y compilar la librería libnsl.so de servicios NYS. Si no tienes las herramientas DLL instaladas puedes obtener una librería precompilada compartida, estática o en código fuente del mismo servidor mencionado más abajo. Nota, de todos modos, que la versión precompilada puede ser (y probablemente es) más vieja que la última edición del código fuente.

La librería NYS (en versión código fuente y precompilada) puede ser obtenida de:

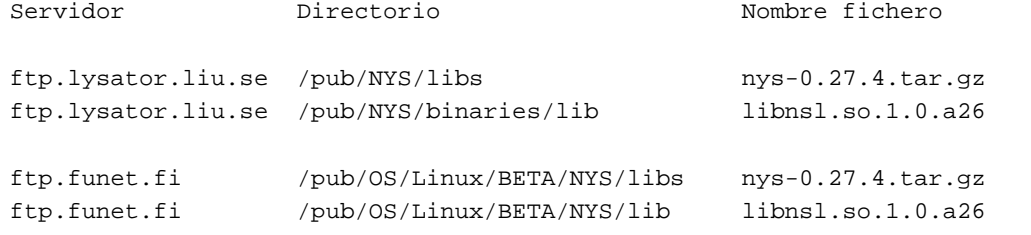

Versiones precompiladas de los programas "login"y "su"pueden ser obtenidos de:

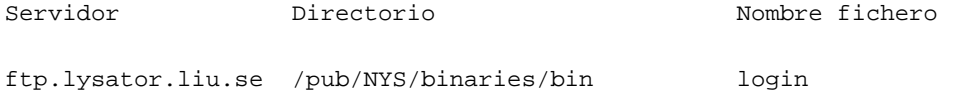

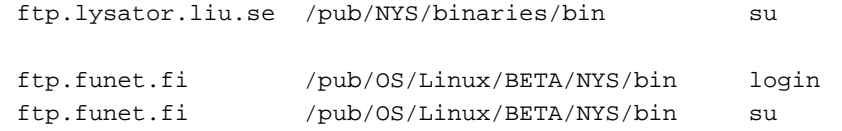

Similarmente, se pueden obtener ejemplos de ficheros de cofiguración de:

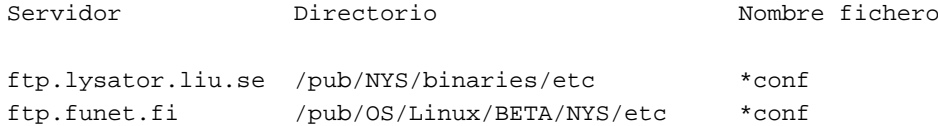

Para compilar la librería nsl, sigue las instrucciones que vienen con el software. Si deseas compilar la librería DLL compartida debes tener las herramientas DLL instaladas en su sitio (/usr/dll). Las herramientas DLL (el paquete tools-2.11.tar.gz o posterior) pueden ser obtenidas de los servidores habituales.

### <span id="page-9-0"></span>**6.3 Configurar un Cliente NYS usando NYS**

A diferencia del NIS tradicional, no se necesita ninguna configuración para un cliente NYS. Todo lo que se necesita, es que el fichero de configuración NIS (/etc/yp.conf) apunte al servidor correcto para su información. Además, el fichero de configuración del Name Services Switch (/etc/nsswitch.conf) debe estar correctamente configurado.

Por favor, refieráse a los ejemplos proporcionados con el código fuente.

#### <span id="page-9-1"></span>**6.4 El Fichero nsswitch.conf**

El fichero de Network Services Switch /etc/nsswitch.conf determina el orden de las búsquedas realizadas cuando se pide una pieza específica de información, de la misma forma que el fichero /etc/host.conf determina la manera en que se realizan las búsquedas de hosts. Insistimos, eche un vistazo al fichero proporcionado en la distribución del código fuente. Por ejemplo, la línea

hosts: files nis dns

especifica que las funciones de búsqueda de host deben primero mirar en el fichero /etc/hosts local, seguido de una búsqueda NIS y, finalmente, usar el DNS (/etc/resolv.conf y named). Si al llegar a este punto no se encuentra el host correspondiente se devuelve un error.

### <span id="page-9-2"></span>**6.5 Haz usar NYS a tus binarios**

En vez de reenlazar cada binario con la librería NYS (libnsl.so), se ha conseguido una solución más limpia proporcionando al usuario la posibilidad de compilar una libc que incluya NYS. Esto significa que todo lo que necesitas hacer es recompilar una nueva libc y sustituir la /lib/libc.so.x.y.z existente para que todos los programas (los compilados no-estáticamente) utilicen NYS.

Esta combinación también te da la ventaja sobre la implementación del NIS tradicional en la libc de linux, en que permite soporte transparente para shadow passwords (vía el fichero /etc/nisswitch.conf).

Sique los sencillos pasos indicados más adelante para recompilar una libc que incluya NYS.

- . Asegúrate de que tienes las últimas herramientas DLL instaladas. Para más información acerca de dónde conseguirlas léete el GCC-FAQ.
- · Consigue los últimos fuentes de la libc. (de nuevo, mira el GCC-FAQ)
- · Consigue los últimos fuentes del nys de:

ftp.lysator.liu.se:/pub/NYS/libs

y descomprímelos en el directorio de la libc-linux fuente. Actualmente la distribución es la "nys-0.27.4.tar.gz".

· Ejecuta el ./configure y contesta "nª la pregunta

Values correct (y/n) [y] ?

Luego sigue con las siguientes cuestiones y la última pregunta ahora será

Build a NYS libc from nys-0.27 (y default) ?

contesta "y<sup>a</sup> ésta.

Luego ejecuta el comando

% make

La librería generada tras la compilación se llamará algo así como

libc.so.4.5.26

y estará bajo el directorio jump/libc-nys. Para instalar esta librería nuestro consejo sería copiarla a /lib con un nombre lexicográficamente superior que el número que actualmente tiene. Simplemente con añadir la letra <sup>a</sup>"lo podremos conseguir. Por ejemplo:

% cp jump/libc-nys/libc.so.4.5.26 /lib/libc.so.4.5.26a

Alternativamente, podríamos añadirle "nys"para poder identificarlo rápidamente. Ahora ejecuta el siguiente comando

% ldconfig

que reseteará tu caché para usar la nueva librería. La estrategia del enlazador dinámico puede ser examinada con el comando "ldconfig -p".

Básicamente esto es todo. Ahora todos tus programas deben poder utilizar NYS. Por favor, nota que usualmente el programa "login"está compilado estáticamente y que por lo tanto no puede acceder a las nuevas funciones NYS de la nueva libc. Deberás recompilar "login"sin el parámetro -static, o enlazarlo estáticamente a la librería libnsl.a.

### <span id="page-11-0"></span>**7 Configurar un Servidor NIS**

### <span id="page-11-1"></span>**7.1 El Programa Servidor ypserv**

Este documento sólo describe cómo configurar el servidor NIS "ypserv". La configuración del servidor "yps"es similar pero no exactamente igual así que <ten esto en cuenta si intentas aplicar estas instrucciones a "yps"!

El software del Servidor NIS puede ser encontrado en:

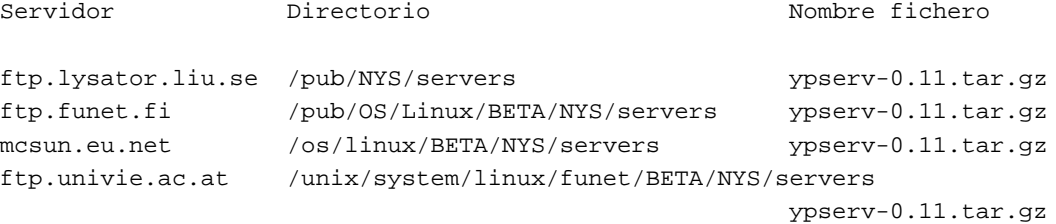

El setup del servidor es el mismo para NIS tradicional y para NYS.

Compila el software para generar los programas "ypserv", "dbcat"y "dbload". Primeramente debes determinar qué ficheros necesitas que estén disponibles via NIS y después añade o elimina las entradas apropiadas de ypMakefile. Luego instala el fichero ypMakefile en /var/yp con el nombre Makefile.

Y ahora crea los ficheros DLL escribiendo:

% cd /var/yp; make

Cerciórate de que el mapeador de puertos (rpc.portmap) está en marcha, y arranca el servidor "ypserv". El comando

% rpcinfo -u localhost ypserv

debería dar una salida como

program 100004 version 2 ready and waiting

Ya está, tu servidor ya está en marcha.

### <span id="page-12-0"></span>**7.2 El Programa yppasswdd**

Cada vez que los usuarios cambien sus passwords, la base de datos NIS y probablemente otras bases de datos que dependan de la base de datos NIS de los passwords deben ser actualizadas. El programa "yppasswdd"es un servidor que maneja cambios de password y que se asegura de que la información NIS será actualizada acordemente. El software para "yppasswdd"puede encontrarse en:

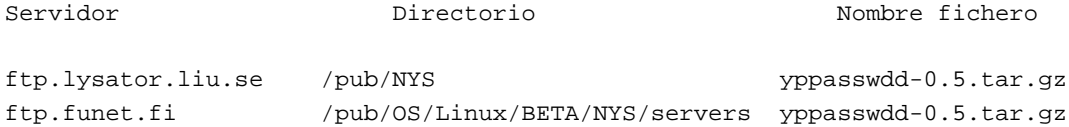

Una vez obtenido el software, sigue las instrucciones que vienen con él.

### <span id="page-12-1"></span>**8 Verificar la Instalacion NIS/NYS ´**

Si todo es correcto (como debería serlo), deberías poder verificar tu instalación con unos pocos comandos. Asumiendo, por ejemplo, que tu fichero passwd está siendo soportado por NIS, el comando

% ypcat passwd

debería devolverte los contenidos de tu fichero NIS passwd. El comando

% ypmatch userid passwd

(donde userid es el nombre de login de un usuario arbitrario) debería devolver la entrada correspondiente a ese usuario en el fichero NIS passwd. Los programas "ypcat"e "ypmatch"deberían venir incluidos con tu distribución de NIS tradicional o de NYS.

### <span id="page-12-2"></span>**9 Problemas Comunes y soluciones con NIS**

Aquí van algunos problemas comunes según los informes de varios usuarios:

- 1. La versión 4.5.19 de libc no funciona. NIS no funcionará con ellas.
- 2. Si actualizas las librerías de 4.5.19 a 4.5.24, el comando su dejará de funcionar. Necesitas obtener el comando su de la distribución 1.2.0 de Slackware. También de ahí podrás obtener las librerías actualizadas.
- 3. Puedes encontrar problemas con NIS y DNS en la misma máquina. Mi servidor DNS a veces pasa del NIS. Todavía no he averiguado por qué.
- 4. Cuando un servidor NIS se cae y vuelve a levantarse ypbind arranca con mensajes como:

yp\_match: clnt\_call: RPC: Unable to receive; errno = Connection refused y los logins de aquellos que están registrados en la base de datos NIS son rechazados. Intenta entrar como root y si lo consigues, mata el ypbind y arráncalo de nuevo.

### <span id="page-13-0"></span>**10 Preguntas Realizadas Frecuentemente**

La mayoría de tus preguntas ya deberían estar contestadas. Si todavía tienes alguna pregunta sin contestar tal vez quieras enviar un mensaje a

```
comp.os.linux.help
```
o contactar con uno de los autores de este HOWTO.

### <span id="page-13-1"></span>**11 Anexo: El INSFLUG**

El INSFLUG forma parte del grupo internacional Linux Documentation Project, encargándose de las traducciones al castellano de los Howtos (Comos), así como la producción de documentos originales en aquellos casos en los que no existe análogo en inglés.

En el INSFLUG se orienta preferentemente a la traducción de documentos breves, como los COMOs y PUFs (**P**reguntas de **U**so **F**recuente, las FAQs. :) ), etc.

Diríjase a la sede del INSFLUG para más información al respecto.

En la sede del INSFLUG encontrar´a siempre las **´ultimas** versiones de las traducciones: www.insflug.org. Asegúrese de comprobar cuál es la última versión disponible en el Insflug antes de bajar un documento de un servidor réplica.

Se proporciona también una lista de los servidores réplica (mirror) del Insflug más cercanos a Vd., e información relativa a otros recursos en castellano.

Francisco José Montilla, pacopepe@insflug.org.